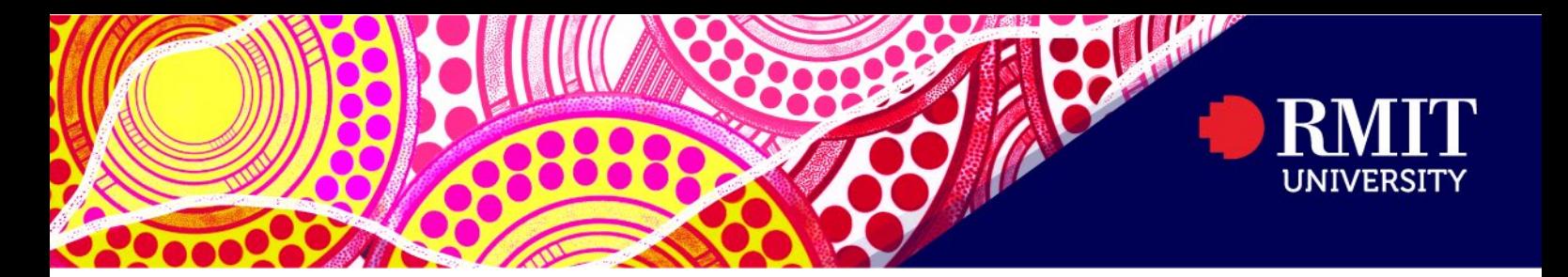

## Viewing your Exam Timetable

Please note you may not be able to view your Exam timetable on the mobile app.

- 1. Login to [myTimetable.](https://mytimetable.rmit.edu.au/odd/student)
- 2. Click Timetable at the top.

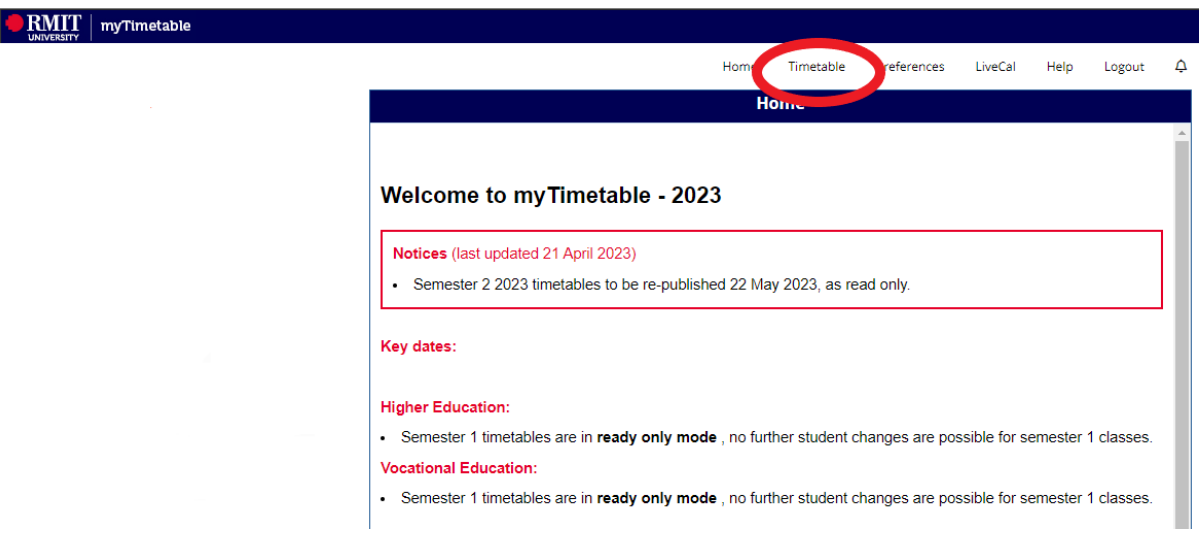

3. Select All Weeks.

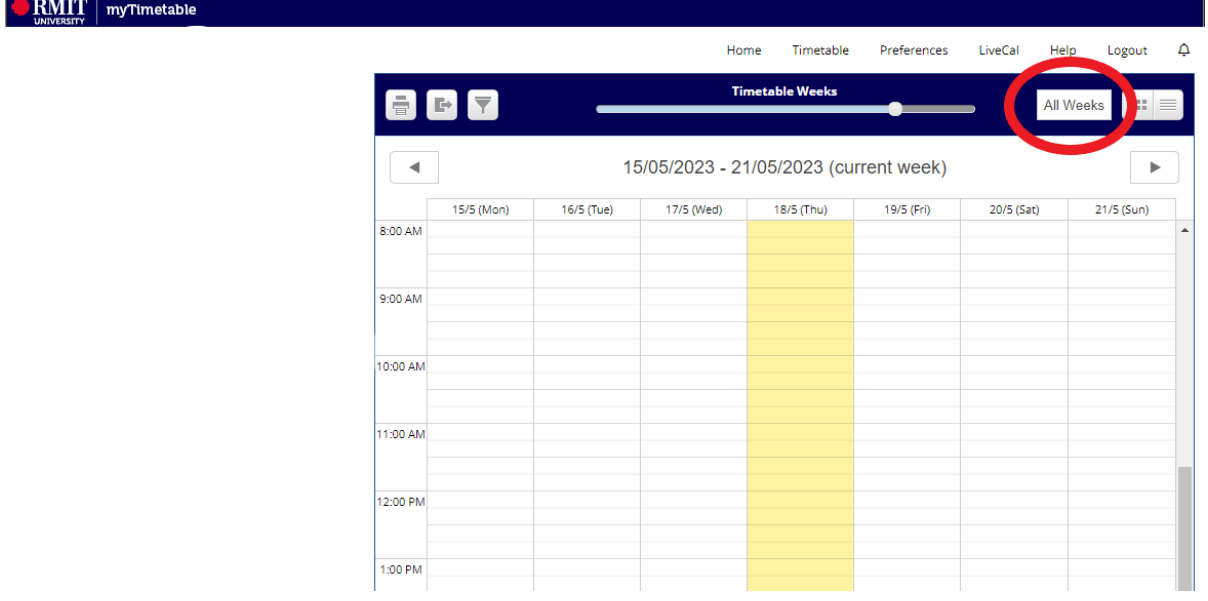

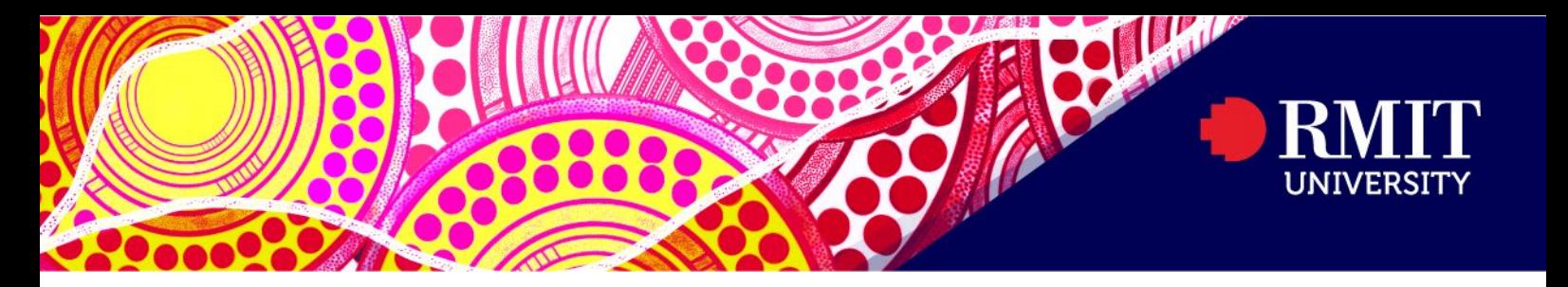

4. Select the List View. Exams will be displayed under External Activities showing; Course, Day, Time, Location, Duration, Date and Seat number. Grid View is also available.

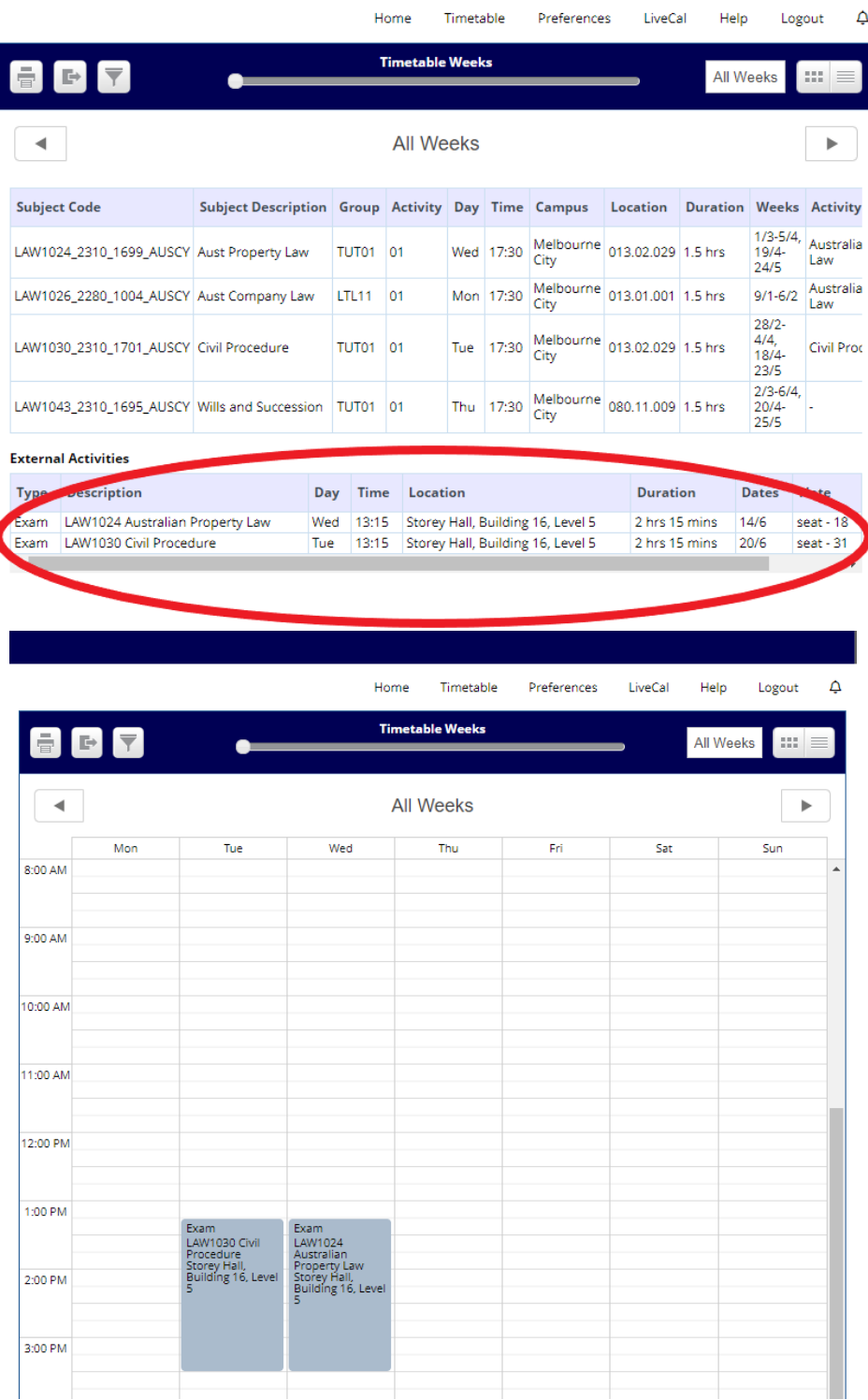